## 1) How to Add "Additional field" in Phone book field

1. Log on to www.gbs2u.com, click member login

A.) Please key in "Member ID & Password & Verification Code", click "Sign In"

| Member ID         |                   |  |
|-------------------|-------------------|--|
| Password          |                   |  |
|                   | 96 <sup>9</sup> 0 |  |
| Verification Code |                   |  |
|                   | Sign In           |  |

2) Please click "Support" Button,

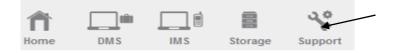

B) On the left hand side tool bar content, Click "Personalized Menu"

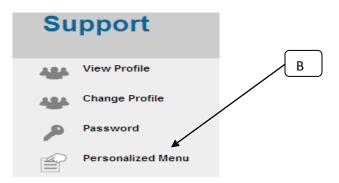

C) Click "Customized Phonebook field"

| Personalised Menu |                           |
|-------------------|---------------------------|
| Save C            | ancel                     |
| Personal Data     | air keroh customer Com C  |
| Family Data       | 河内顾客                      |
| Customer Data     | GREAT EASTERN Data        |
| Supplier Data     | pahang Data               |
| Employee Data     | kelantanData              |
| Phonebook         | Customize Phonebook Field |
| Organizer         | Customize Event Category  |

D) Window will pop up a Menu bar table in the middle part of the computer; fill up "Your desire additional field name" (Maximum 10 additional field name), once done, please click "Save"

| Phone Book custom fields |                 |    |   |
|--------------------------|-----------------|----|---|
| Save Cancel              |                 |    |   |
|                          | Custom Field 1  | aa |   |
|                          | Custom Field 2  | BB |   |
|                          | Custom Field 3  | CC |   |
|                          | Custom Field 4  | DD |   |
|                          | Custom Field 5  | EE |   |
|                          | Custom Field 6  | FF |   |
|                          | Custom Field 7  | GG |   |
|                          | Custom Field 8  | HH |   |
|                          | Custom Field 9  | II |   |
|                          | Custom Field 10 | IJ | ) |

| Phone Book : axa |                  |   |   |
|------------------|------------------|---|---|
| Save Cancel      |                  |   |   |
| Mobile No.       | MALAYSIA 60 T 60 |   |   |
| Name             |                  |   |   |
| Master File      |                  |   |   |
| Others Name      |                  |   |   |
| Email            |                  |   |   |
| IC No.           |                  |   |   |
| Gender           |                  |   |   |
| Race             | Select Race      |   |   |
| Occupation       |                  | _ |   |
| aa               |                  |   |   |
| BB               |                  |   |   |
| сс               |                  |   |   |
| DD               |                  |   |   |
| EE               |                  |   | E |
| FF               |                  |   |   |
| GG               |                  |   |   |
| нн               |                  |   |   |
|                  |                  |   |   |
| LL               |                  | ) |   |

E) The additional data field name will add in to the Phone Book Field